## 視覚障害学生用 Web アプリケーション構築のためのプラットフォームの開発 Development of Web Application Platform for Visually Impaired Students

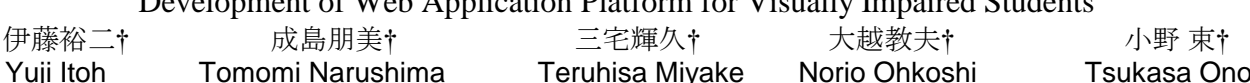

# 1. まえがき

近年、教育現場の ICT 化に伴い、グループウェアや学 習管理システム(Learning Management System : LMS)な どの Web アプリケーションが導入されている。視覚障害 者がユーザーとなる場合、このような Web アプリケーシ ョン構築にあたって、視覚障害者の見え方の多様性に対 応するユーザーインターフェース(UI)を具備すること が重要な要件となる。現在は、弱視者向けの画面表示調 整機能を有する既成、または、独自開発のアプリケーシ ョンに既成スクリーンリーダー(PC 用画面読み上げソフ トウェア)による読み上げ機能を組み合わせて対応する のが主流である。しかし、この構成では、画面情報を適 切に読み上げないケースがあり[1]、システムとしては不 完全である。そこで、我々はサーバー・クライアント協 調設計による読み上げ機能と画面表示カスタム機能を有 する Web プラットフォームの開発を試みた。このプラッ トフォームを用いることで、視覚障害者向け情報共有ア プリケーションなどの開発が容易になると考える。 745 K-056

# 2.開発

# 2.1 要求仕様、開発環境の選定及び整備

視力障害の程度に関係なく操作可能なユーザーインタ ーフェース(UI)を備えることを要件とした。具体的に は、全盲者に対する音声案内機能、弱視者に対する文字 サイズ、背景色の調整機能、及び、入力箇所案内などの 入力支援機能を要求性能とした。

システム構成を図 1 に示す。PC 環境としては、教育現 場で採用実績のある Windows PC(サーバー、クライアン ト側共に OS は Windows XP)を用いた。また、基礎プラ ットフォームとして FreeStyle Wiki (FS Wiki) [2] を用いる ことにした。Wiki は汎用 Web ブラウザを用いて操作可能 であるため、ユーザー側では専用ソフトウェアをインス トールする必要がない。開発時、運用時共、プラットフ オームを Apache 2.2 Web サーバー上で CGI (common gate interface)として動作させた。開発言語は FS Wiki にあわ せて Perl を採用し、クライアント側の UI を強化するため に JavaScript を用いた。そして、音声案内を実現するため の音声合成エンジンとしてマイクロソフト社が提供して いる MS Agent をクライアント側 PC にインストールした。 Server Client

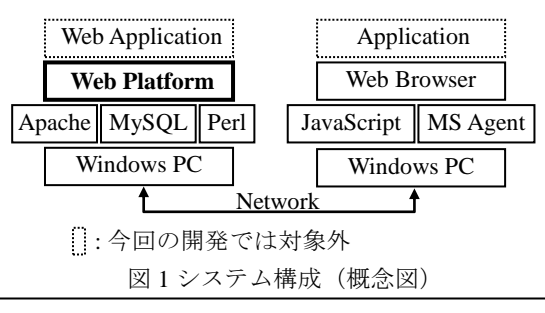

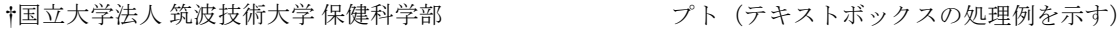

# 2.2 実装

## 2.2.1 全盲者対応 UI

全盲者対応 UI は、音声合成による案内と Web ページ内 にアンカー(HTMLのaタグ)に代表される誘導用タグを 配置することにより実現する。

# A) Web ページのデザイン

全盲者が内容を理解し易いように一度に提示する情報 量を抑え、かつ、関連する項目をまとめて配置する。例 えば、データ情報管理においては、初期画面では検索、 レコードへのリンク、新規作成ボタンを提示する。そし て、レコードのリンクが選択された場合は、レコード詳 細、更新ボタンなどを提示する。更に、ページの構成を 固定部分(ページに依存せず常に同じ情報が提示される 部分)と可変部分(ページ依存で変化する部分)に分け、 固定部分に操作案内へのリンク、他ページへのリンク等 を配置することで一貫性のある操作が可能になる。電子 カルテを想定して作成したページのデザイン例を図 2 に示 す。"予約"から"ユーザー設定"までが他ページへのリンク を示す固定部分、それ以下が可変部分である。

|                |      | 患者情報                           |            |
|----------------|------|--------------------------------|------------|
| 予約             | 診察記録 | 会計<br>ユーザー設定                   |            |
|                |      | 検索                             | 新規<br>リセット |
|                |      | 6件すべて                          |            |
| 患者ID 氏名(漢字) 性別 |      | 生年月日(年齢)                       | 初診日        |
| 00001 伊藤裕二     | 男性   | 3 565 131 2 11 2 1 2 3 2 7 3   | 2010年5月19日 |
| 00002          | 男性   | 19/93 9 10<br>4.103172         | 2010年5月21日 |
| 00003 11       | 女性   | TORO 2 11 15 CORP.             | 2010年5月21日 |
| 00004          |      | 男性 19803 8 八<br>10007          | 2010年5月21日 |
| 00005          |      | 男性 8 % 8 1 3 1 1 7 m<br>100333 | 2010年5月21日 |
| 00006 成島朋美     |      | 女性 第1 1 六 1 2010年5月21日         |            |

図2ページのデザイン例(電子カルテを想定した場合)

#### B) 現入力値の読み上げ

フォーカス中、かつ、編集中のテキストボックスから 入力した値を音声出力するための JavaScript 擬似スクリプ トを図 3 に示す。

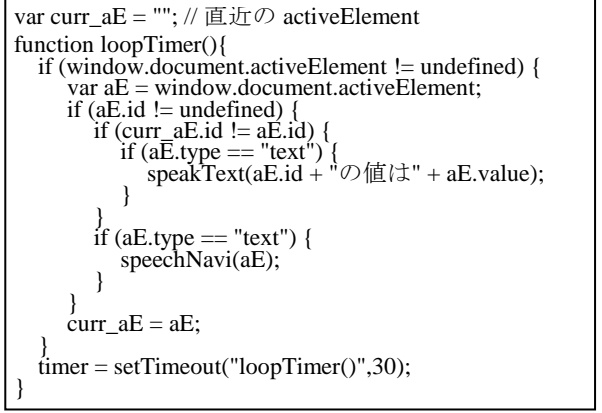

図 3 編集中の入力テキストを音声出力する擬似スクリ

現在フォーカス中の部品を activeElement で取得し、そ の属性値である type で処理を切り替え(例えば、図 3 で はテキストボックスの処理)、部品名 id と値 value を音声 出力する。speakText(str)は文字列 str を読み上げる関数、 speechNavi(aE)はフォーカス中の部品 aE 内において文字が 追加、削除されたこと、仮名漢字変換されたことなどを 判定し、それらを音声で通知する関数である。ラジオボ タン、チェックボックス、選択ボックスに関しても同様 の処理を行う。

# C) 既入力値の読み上げ

編集中でない既入力値を読み上げるとき、特に問題と なるのはカラム数が多いテーブルで、読み上げているカ ラムが特定できないことである。対処法として、Tab キー で辿ることができる a タグを用いたリンクを各レコード の先頭カラムに配置し、その a タグに特殊な type 属性 (link とした)を付けて識別できるようにし、name 属性 で読み上げる情報を指定する。例えば、図 2 の患者 ID00001 の先頭カラムは以下のようになっている。

<a type="link" name="患者 ID00001 伊藤裕二 男性" href="id=1">00001</a>

そして、クライアント側では前述の JavaScript の loopTimer 関数内に type == link の場合に name 属性で指定 された値を音声出力する処理を入れることで当該リンク がフォーカスされたとき音声案内が流れるようになる。 このようにサーバー・クライアント間で独自にルールを 決めて処理ができるという協調設計の利点を活かすこと によって所望の音声案内が可能となる。

### D) 誘導用タグの配置

音声案内を有効利用するため誘導用タグを配置して音 声案内の箇所を Tab キー及び数個のアクセスキーのみで 辿ることができるようにする。まず、可変部分の先頭に アンカー(先頭アンカー)を置き、そこに当該ページ名 と内容に関する簡単な音声案内を入れる。具体的には a タグに特殊な type 属性(navi とした)を付けて識別でき るようにし、name 属性で案内情報を指定する。例えば、 図 2 の可変部分の先頭(検索文字入力ボックスの前)に は表示されない以下のようなタグが挿入されている。

<a type="navi" id="p" name=" 患者情報…" href="top"></a><a name="#top">

そして、JavaScript の onload 時処理に上記アンカーへ の移動を指定することでページが変わる毎に音声案内が 流れるようになる。また、可変部分の末尾にも同様のア ンカーを配置し、これら2つのアンカーにはアクセスキ ーを振る。これにより、可変部分の上下端にアクセスキ ーで移動でき、その中間は Tab キー又は Shift+Tab キーに より設計通りの音声案内を聞いて辿ることができる。

# 2.2.2 弱視者対応 UI

FS Wiki 自体は表示スタイルを記述する CSS (cascading style sheet)をサポートしているが、サイト内で設定でき る CSS は固定されている。そこで、ユーザー情報に CSS を設定できるように Wiki のコアプログラムを変更し、個 人毎に好みの配色や文字サイズで Web コンテンツを表示 できるようにした[3]。文字サイズは配色と独立に設定で きるように工夫し、body 要素=1em(文字 M の高さ)を 100%として 60%から 300%までの選択肢を設けた。設定し

た配色と文字サイズはユーザー情報として記録するので、 毎回同じ環境で閲覧することが可能である。例として、 背景:黒色、文字:白色、文字サイズ:170%を指定した場合 のブラウザ表示を図 4 に示す(比較対象の図 2 は背景:灰 色、文字:黒色、文字サイズ:100%)。また、今回開発した 弱視者対応 UI が、アクセシビリティー向上を目的とした CSS に関する勧告 [4]に準拠していることを確認した。

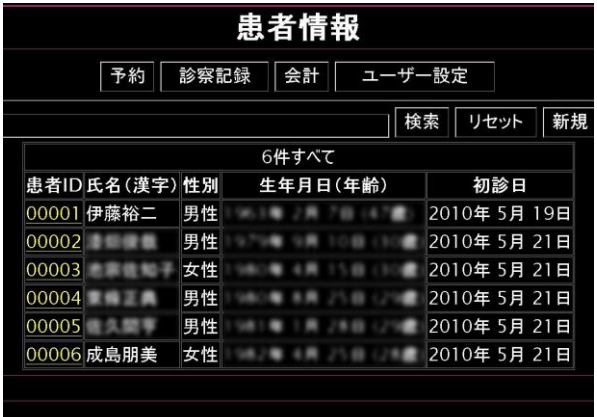

図 4 背景:黒色、文字:白色、文字サイズ:170%の表示例

# 3.制約・問題点

今回開発した Web プラットフォームは Windows PC と ネットワーク環境さえあれば移植可能である。現時点で は開発した JavaScript 関数の一部に互換性の問題があるた め Web ブラウザは IE (Internet Explorer) に限定される。 しかし、学内等での運用では使用するクライアント PC を 自前で設定できるので問題はないと考える。

# 4.まとめ

サーバー・クライアント協調設計による読み上げ機能 と画面表示カスタム機能を有することを特長とする Web アプリケーション構築のためのプラットフォームを開発 した。今後は、このプラットフォームを用いて視覚障害 者向け情報共有アプリケーションの開発を進める予定で ある。

## 謝辞

本研究は平成 22 年度文部科学省特別経費「視覚に障害 をもつ医療系学生のための教育高度化改善事業」の支援 を受けて実施した。

## 参考文献

- [1] 小林ほか、"グループウェア用音声ブラウザの開発と マルチモーダル誘導路システムの設置",筑波技術大 学テクノレポート, Vol.17, No2, pp. 66-71, 2010.
- [2] FreeStyle Wiki: http://fswiki.org/
- [3] Y. Itoh et al., "Development of Web Crawler and Database System for Visually Impaired Students - An Application to Career Support Web System -", NTUT Education of Disabilities, Vol. 8, pp. 13-20, March 2010.
- [4] W3C: CSS Techniques for Web Content Accessibility Guidelines 1.0, 2000: http://www.w3.org/TR/2000/NOTE-WCAG10-CSS-TECHS-20001106/